# **Verfügbarkeiten | Terminplaner**

In diesem Bereich sehen Sie Verfügbarkeiten (Arbeitszeiten) bzw. Nicht-Verfügbarkeiten, wie Berufsschultage, Urlaubstage etc. und Termine einer Filiale, einer Mitarbeitergruppe oder einer Ressource. Anzeigbar auf Tage, Monate oder Jahre.

Über die Anzeige können Termine und verschiedene Typen von Verfügbarkeiten und Nicht-Verfügbarkeiten angelegt werden.

#### **Tipp**

Weitere Verfügbarkeiten können in den Stammdaten in den Eigenschaften angelegt werden. Die Abkürzungen aus den Eigenschaften werden dabei zusätzlich auf den Verfügbarkeiten sowohl in der Legende darunter angezeigt.

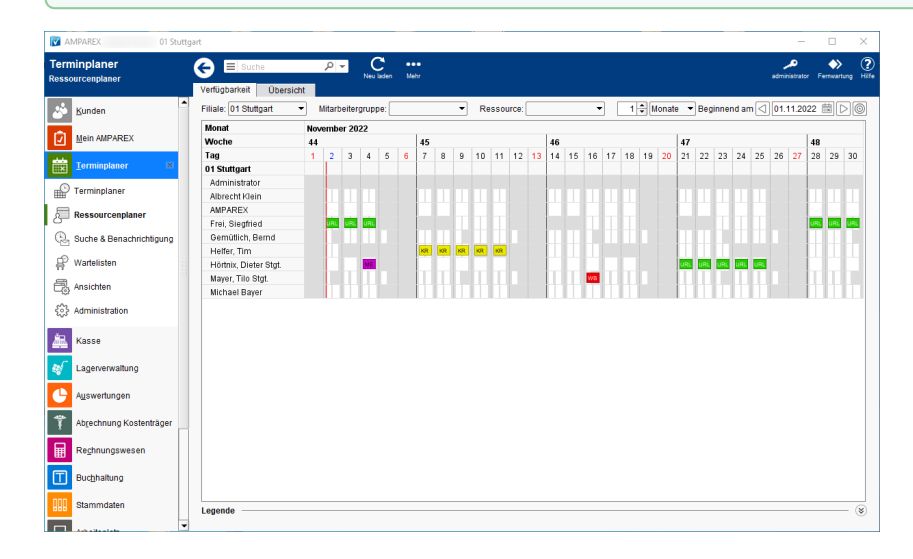

### Arbeitsabläufe

- [Schulferien bzw. Events im Ressourcenplaner | Arbeitsablauf](https://manual.amparex.com/display/HAN/Schulferien+bzw.+Events+im+Ressourcenplaner+%7C+Arbeitsablauf) [Urlaub eintragen | Arbeitsablauf](https://manual.amparex.com/display/HAN/Urlaub+eintragen+%7C+Arbeitsablauf)
- 
- [Urlaub, Krank etc. standardmäßig als "Nicht verfügbar"](https://manual.amparex.com/pages/viewpage.action?pageId=9011252)

#### Lösung

[Ein bestimmter Mitarbeiter steht zur Auswahl nicht zur](https://manual.amparex.com/pages/viewpage.action?pageId=4915828)  [Verfügung](https://manual.amparex.com/pages/viewpage.action?pageId=4915828)

⋒

#### Weitere Erklärungen ...

- [Verfügbarkeit | Terminplaner](https://manual.amparex.com/pages/viewpage.action?pageId=5867263)
- [Nicht Verfügbarkeit | Terminplaner](https://manual.amparex.com/pages/viewpage.action?pageId=5867266)
- [Wiederholung | Terminplaner](https://manual.amparex.com/display/HAN/Wiederholung+%7C+Terminplaner)
- [Ressourcen | Terminplanner](https://manual.amparex.com/display/HAN/Ressourcen+%7C+Terminplanner)
- [Historie | Terminplaner](https://manual.amparex.com/display/HAN/Historie+%7C+Terminplaner)

#### Maskenbeschreibung

#### **Verfügbarkeit**

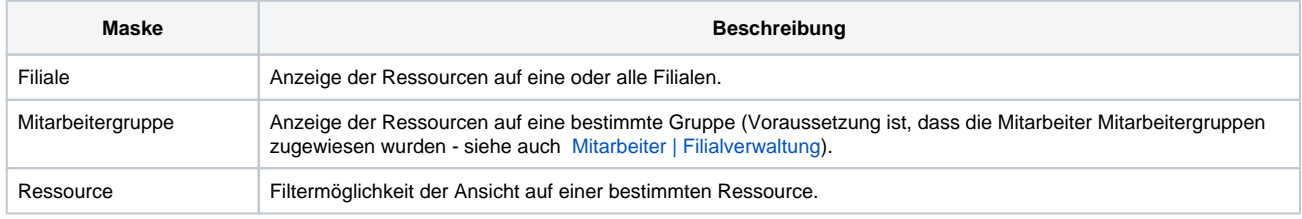

# **Verfügbarkeiten | Terminplaner**

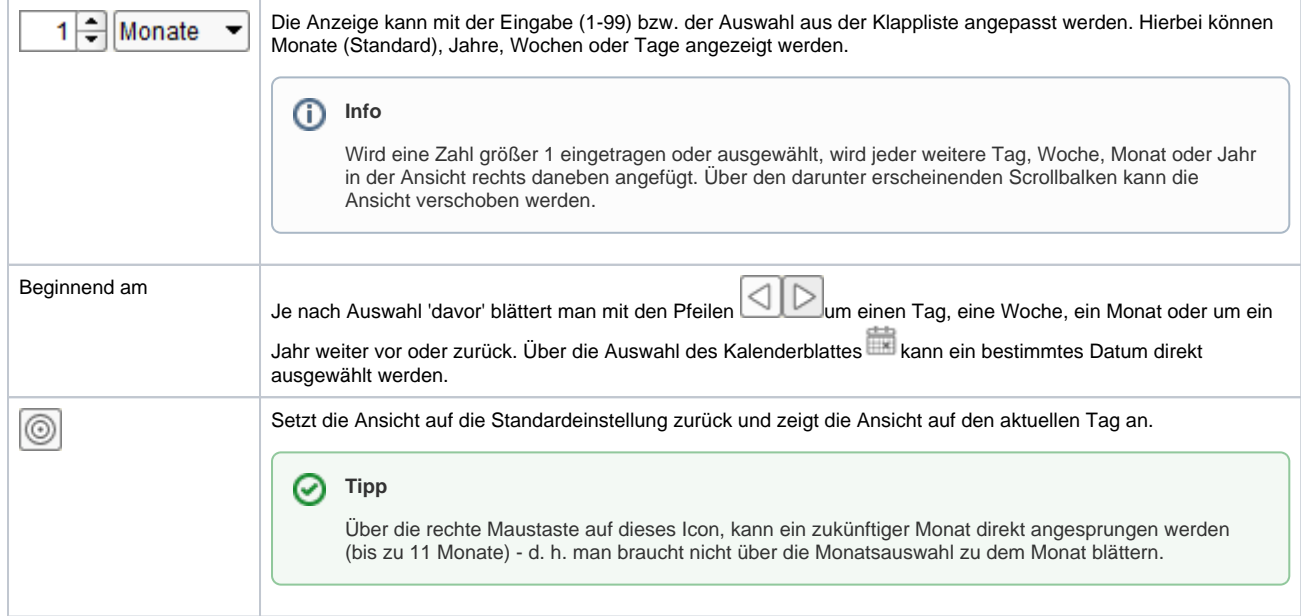

## **Legende**

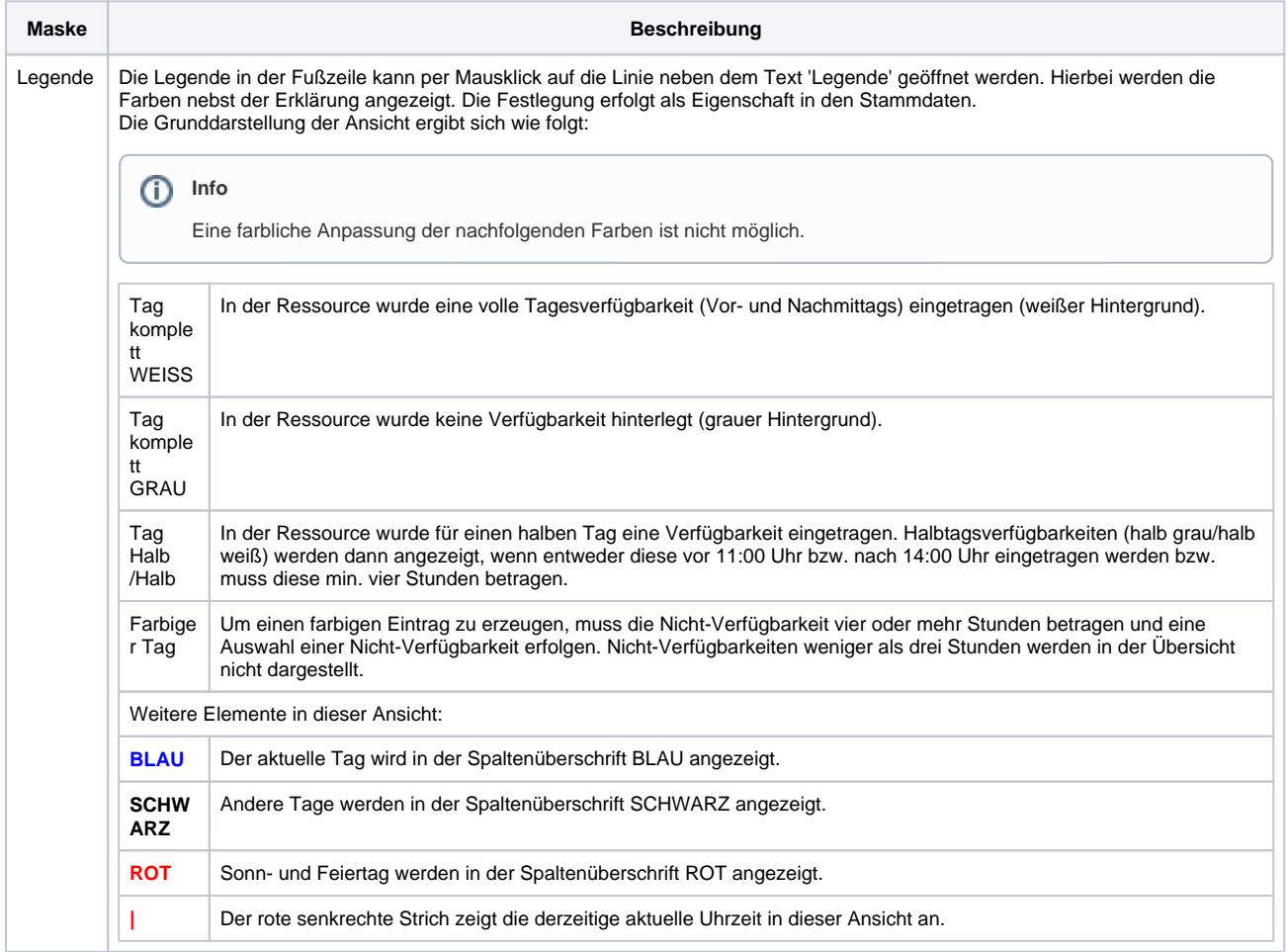